Google Meet への参加方法 先生の指示に従って、以下の手順で参加してください。

- Google Meetへの参加方法 (ロイロノートから)
- ➀ 先生の指示したノートをロイロノートから開いてください。
- ② ノートを開いたら、貼ってある「Web カード」を開きます。

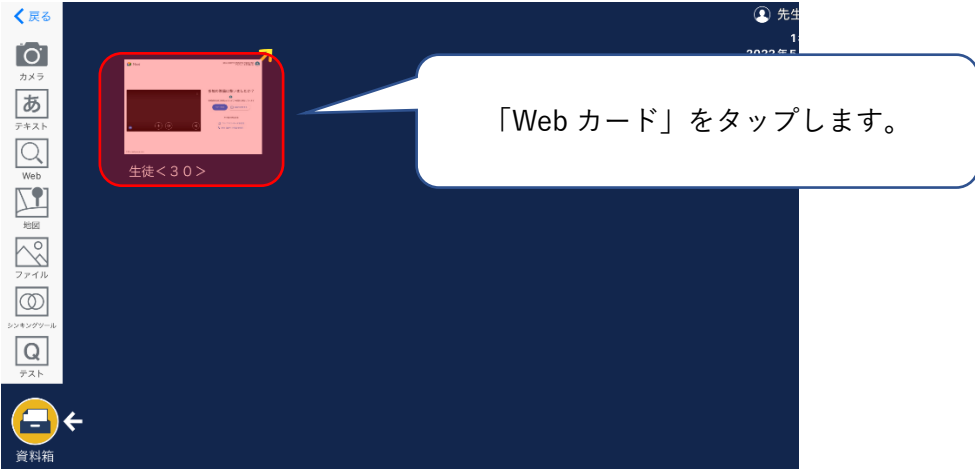

3 真ん中上にある「Q」を押して、Google Meet を開きます。

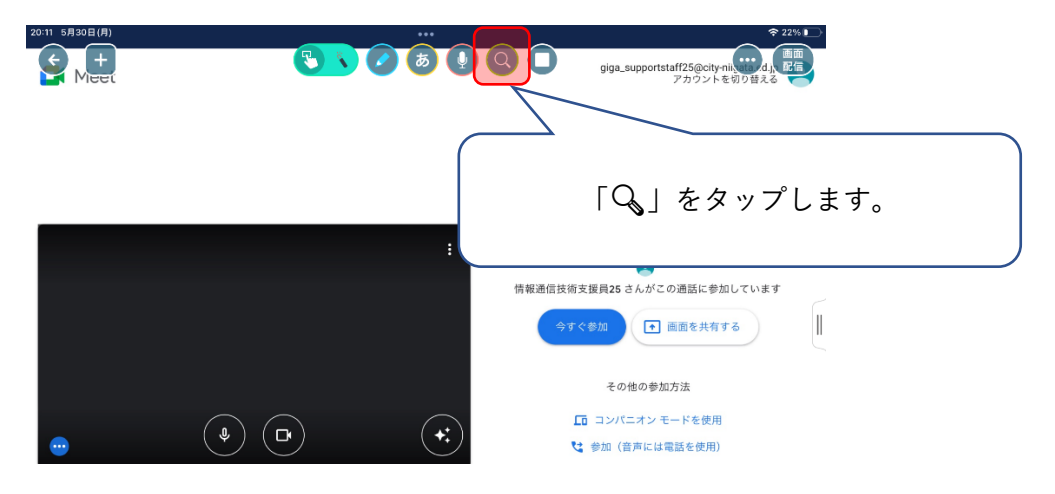

④ カメラ・マイクへの接続を許可します。

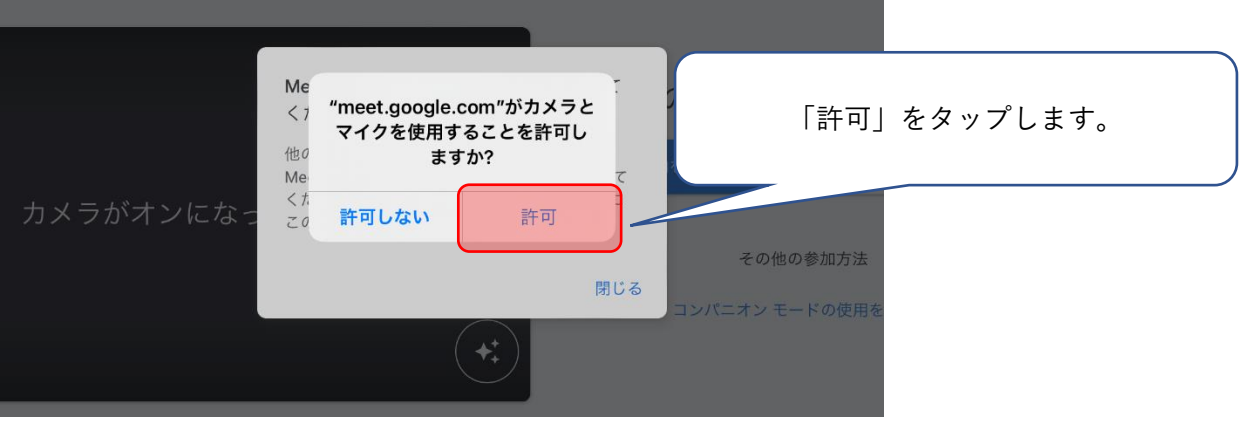

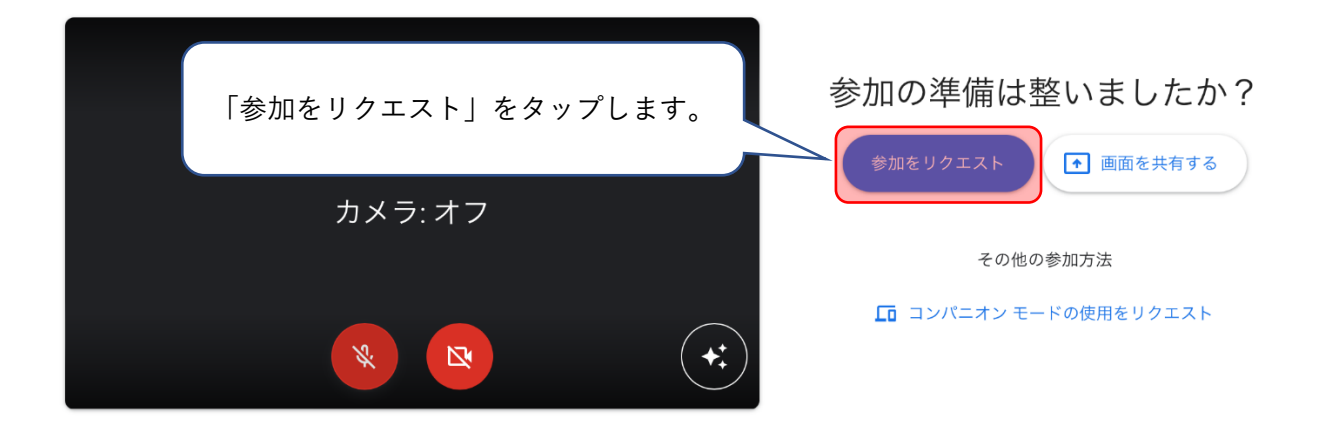

⑥ この画面になれば入室完了です。

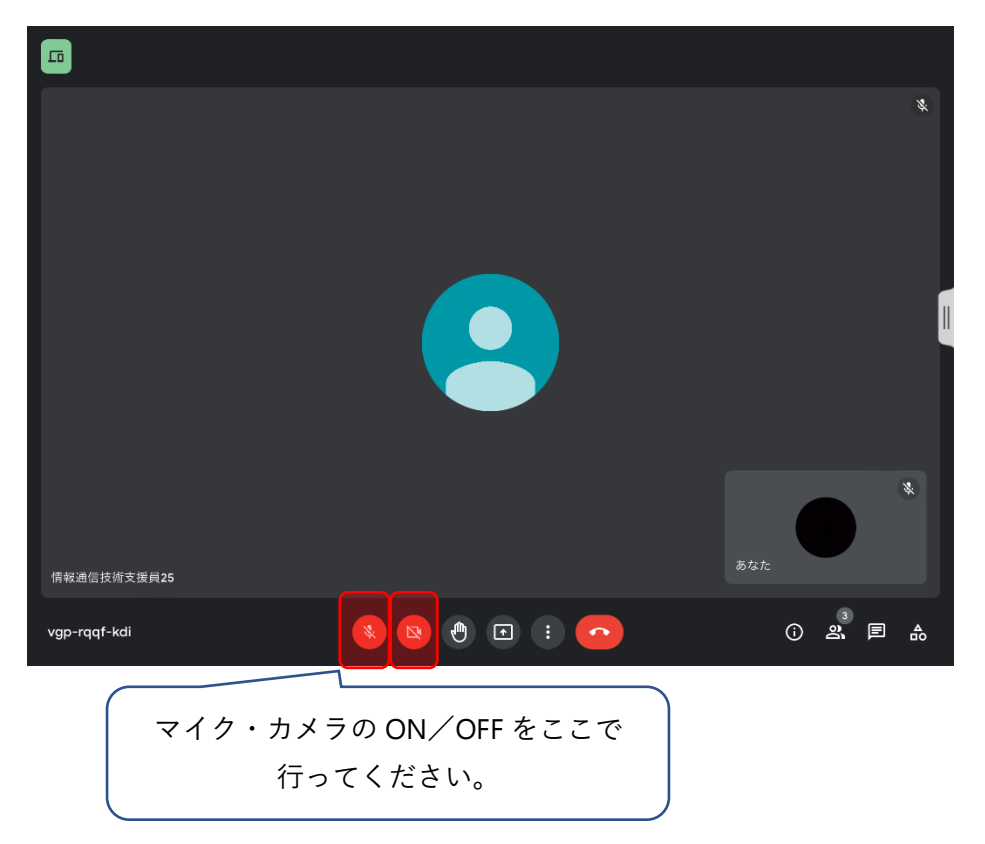